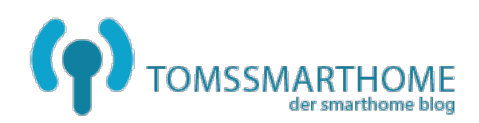

# **Gleichzeitige Nutzung eines Telekom DSL-Anschlusses sowie eines Glasfaser-Anschlusses der Deutschen Glasfaser mit einem Lancom Router 1783VA**

In diesem Beitrag möchte ich kurz schildern, wie ich einen Lancom Router 1783VA konfiguriert habe, dass er sowohl einen T-DSL All-IP Anschluss, als auch den Ethernet Anschluss am Netz der Deutschen Glasfaser bedient.

#### **Ausgangssituation:**

T-DSL Anschluss mit All-IP 16Mbit, die Telefonie wird über eine FritzBox 7490 abgewickelt, welche den Lancom Router als Gateway benutzt. Auf dem Lancom gibt es mehrere VPN Tunnel und Client Zugänge sowie eine Firewall mit einer Deny-All Strategie.

Hinweis: Die FritzBox dient nur als DECT-Telefonanlage, alternativ können ISDN-Telefone direkt am Lancom Router angeschlossen werden.

#### **Problemstellung:**

Bis die Rufnummern der Telekom portiert werden können ist für die Übergangsphase ein Parallelbetrieb notwendig, so dass das Internet über den neuen 400MBit Anschluss geht und die Telefonie weiterhin über den existierenden T-DSL Anschluss.

Diese Situation wird fast jeder Deutsche Glasfaser Kunde haben, da es mit den Kündigungszeiträumen ja so eine Sache ist.

#### **Lösung:**

Mehrere Router, oder einen Router der multiple Provider gleichzeitig verbinden kann.

Der erste Schritt ist immer die Sicherung der aktuellen Konfiguration. Ich sichere immer mit beiden Methoden "Als Datei" und "Als Skript". Zudem ist es empfehlenswert die aktuelle Firmware einzuspielen.

### Wizard starten -> Internet-Zugang einrichten

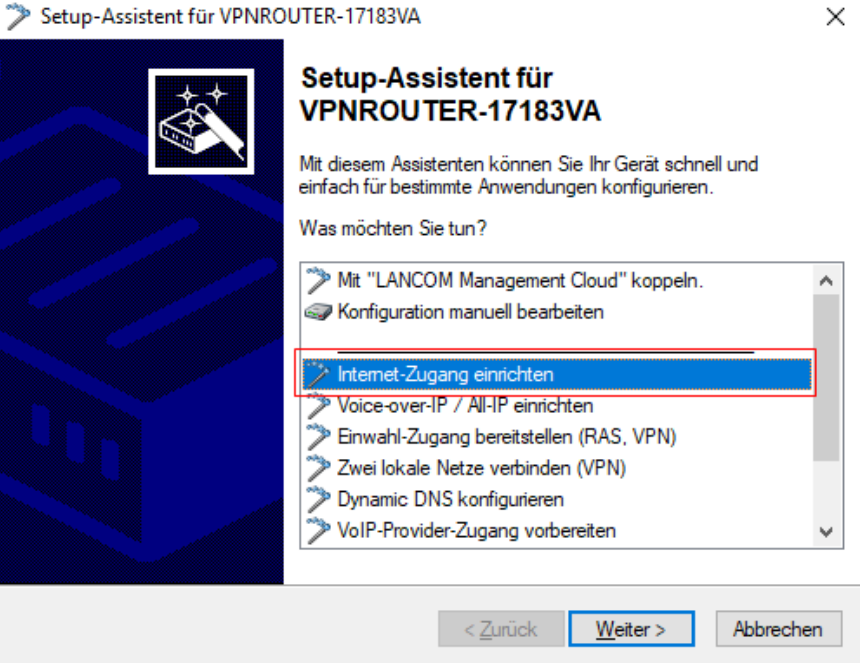

## Zugang für IPv4 und IPv6 auswählen

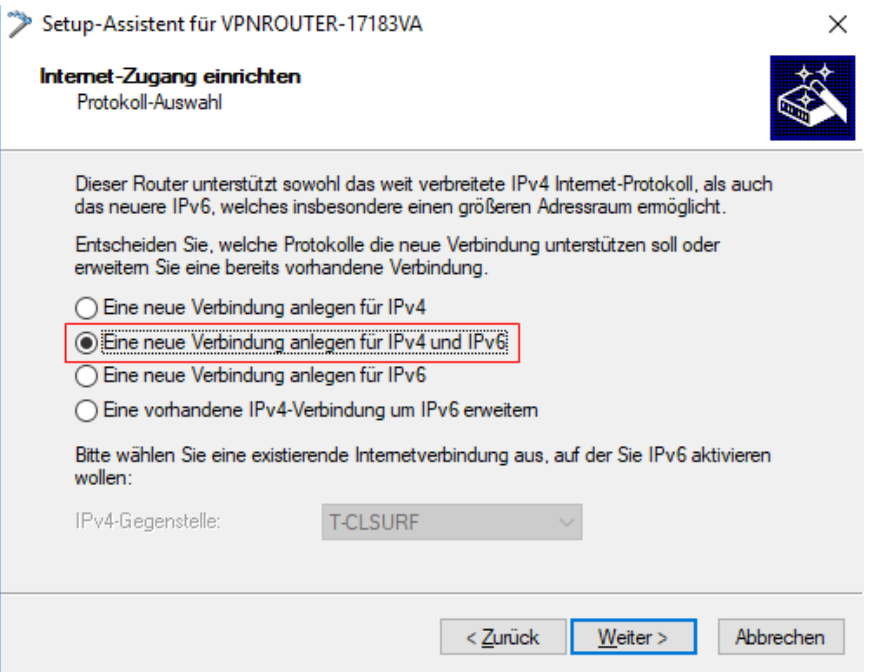

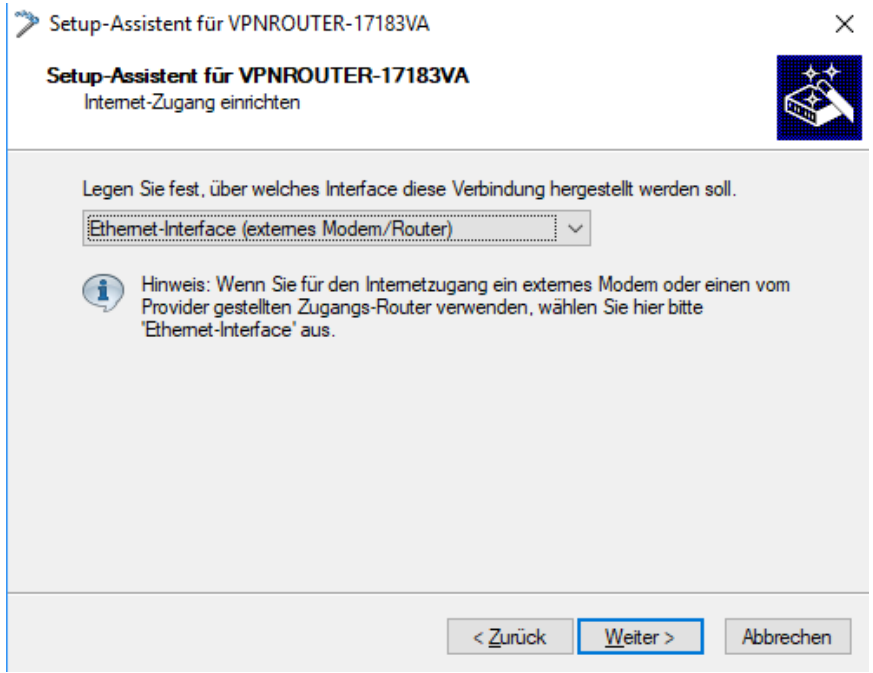

#### Einen freien LAN Port auswählen

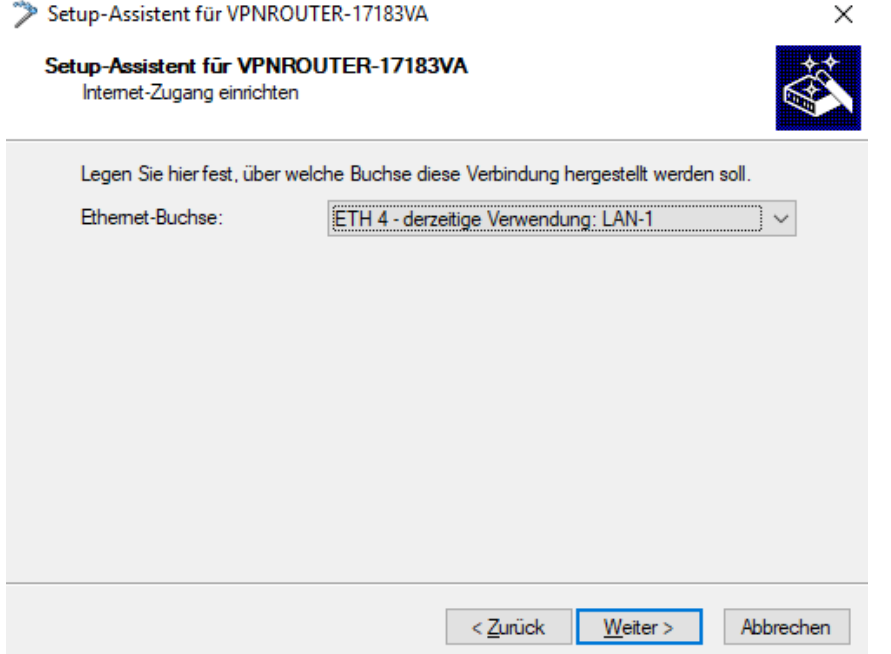

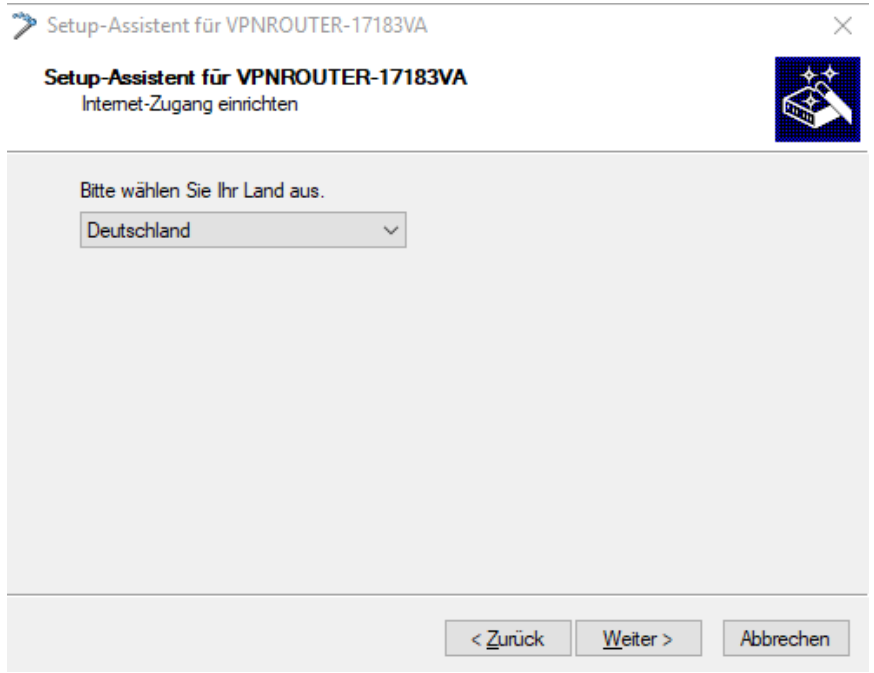

Bei Internet Anbieter habe ich zuerst IPoE probiert, wie es oft in Dokus bei anderen Anbietern beschrieben wird, das funktioniert aber nicht. Da ich keine Doku zu diesem Szenario finden konnte, musste ich ein bisschen rumprobieren - es war dann der Provider Typ "Internet-Zugang über DHCP".

Die Informationen dazu sind bei Deutsche Glasfaser eher dürftig und auch bei Lancom ist nichts zu finden.

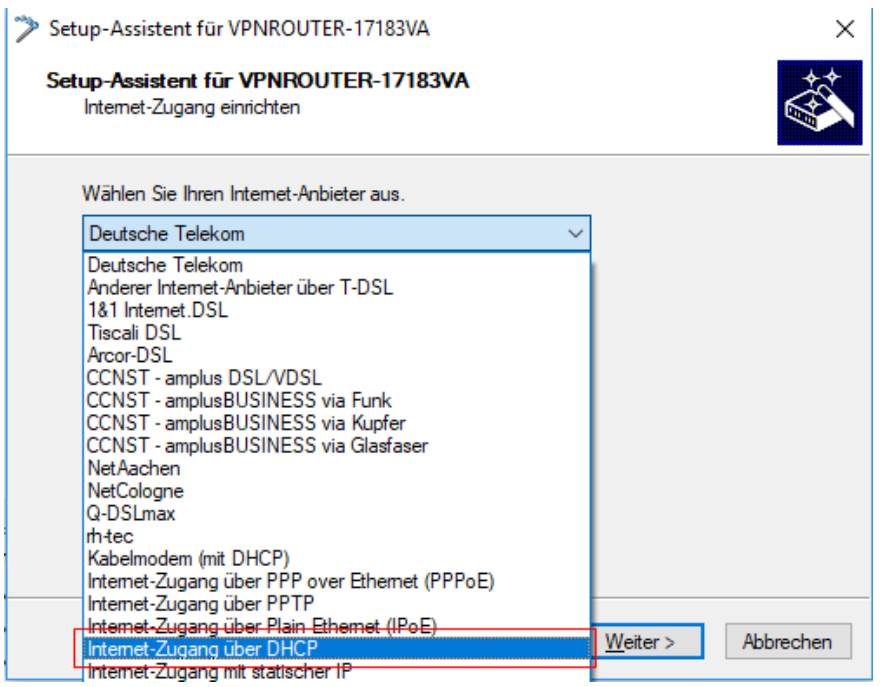

Der nächste Schritt könnte für Verwirrung sorgen, da immer wieder geschrieben wird, beim Anschluss der Deutschen Glasfaser handle es sich um einen DS-Lite Anschluss.

Tatsächlich muss man jedoch einen "Dual-Stack Anschluss" konfigurieren. Das Problem ist dann in der Praxis, dass die IPv4 Adresse von aussen nicht erreichbar ist, da der Provider NAT einsetzt.

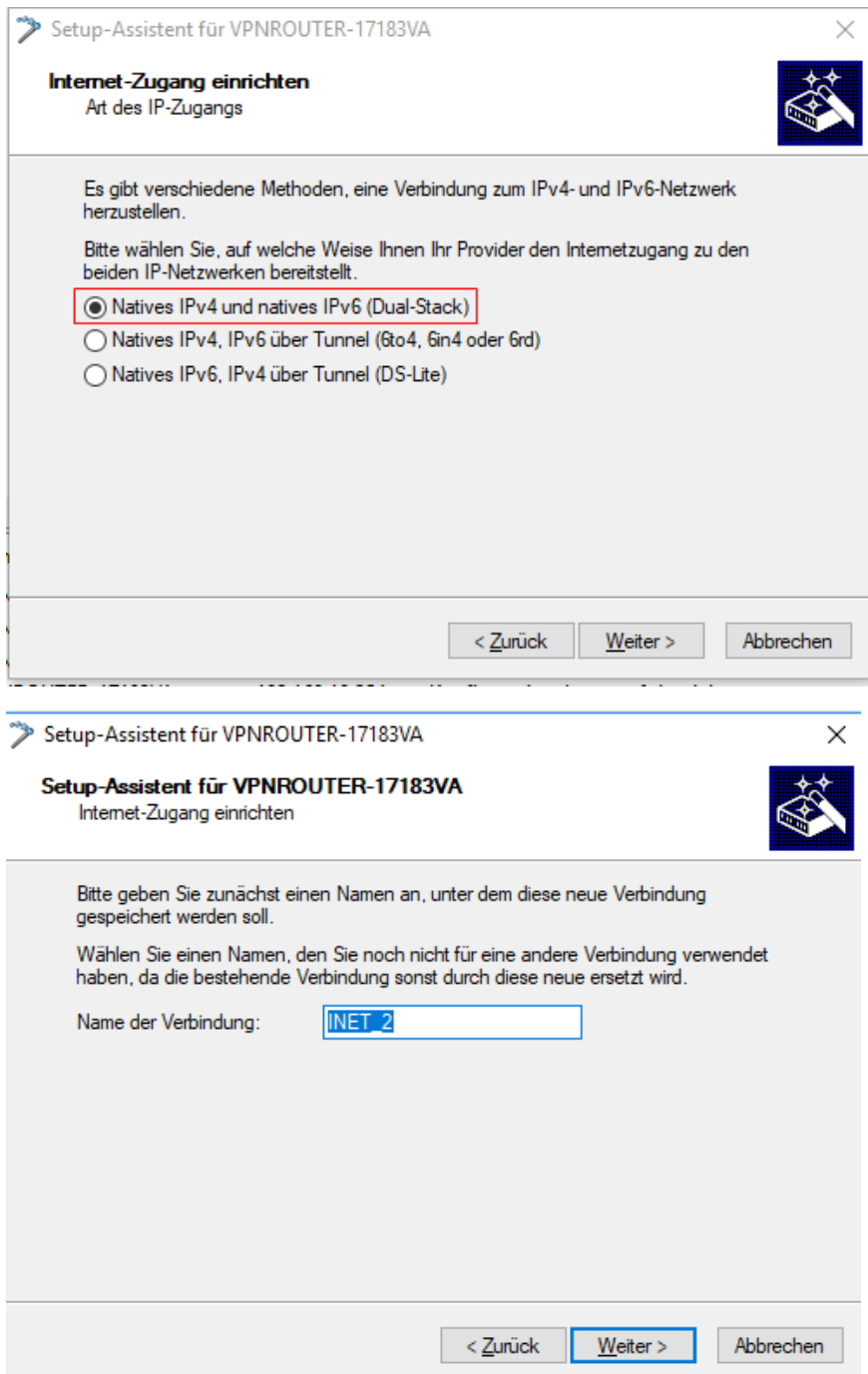

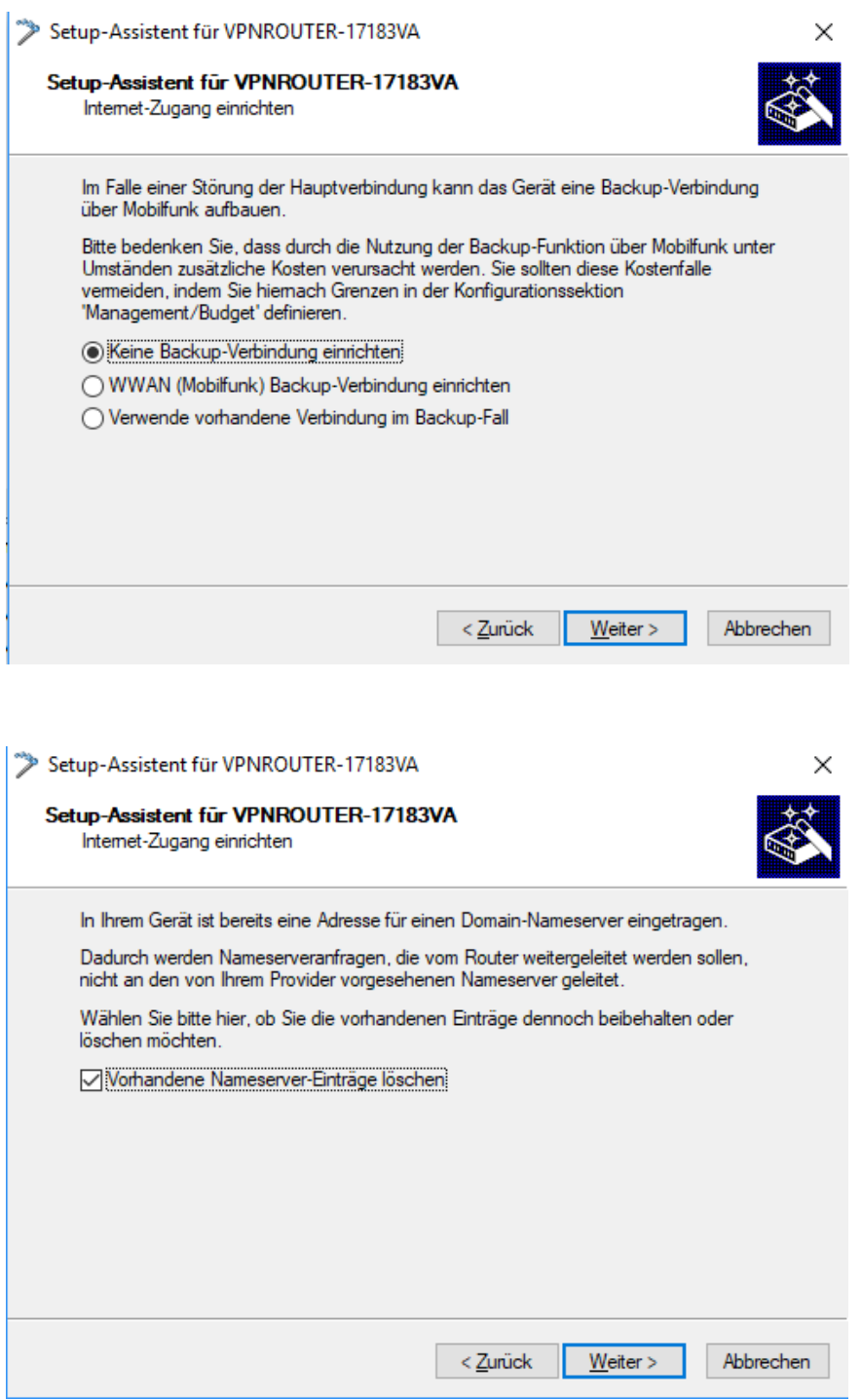

Da ich nur bestimmtem Traffic in der Übergangsphase über den neuen Anschluss routen will, wird die Default Route behalten.

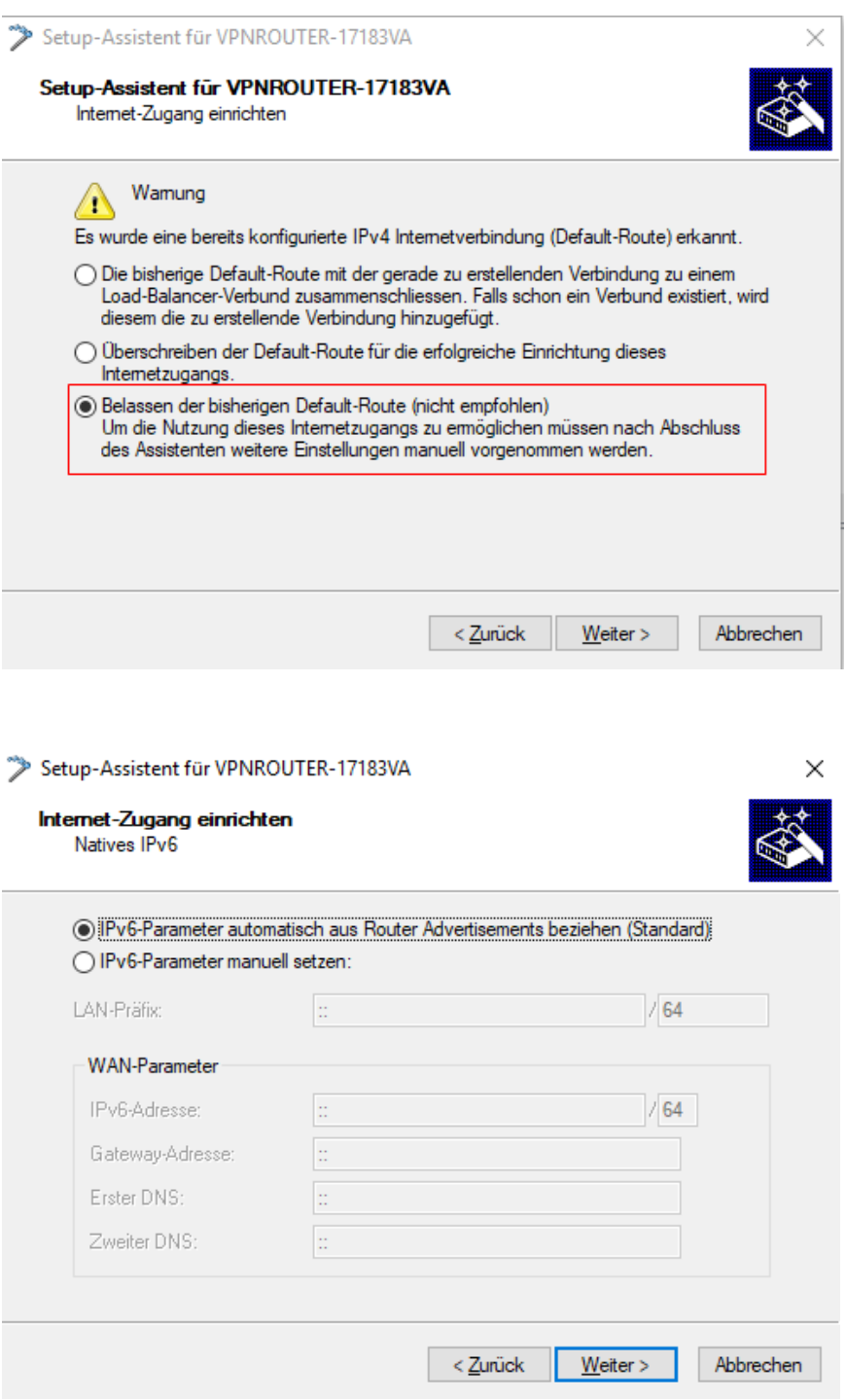

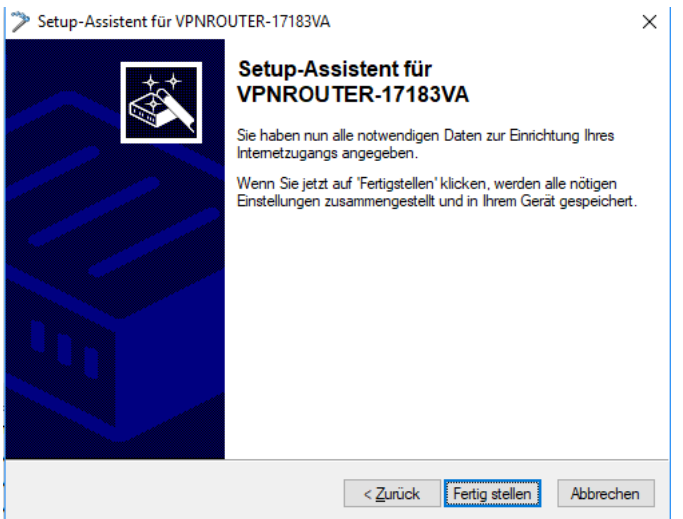

Nach diesem ersten Konfigurationsschritt bekommt ihr eine IPv4 aber noch keine IPv6 Adresse, dazu ist noch diese kleine Anpassung notwendig:

Navigiert zu den IPv6 Settings IPv6 -> Allgemein

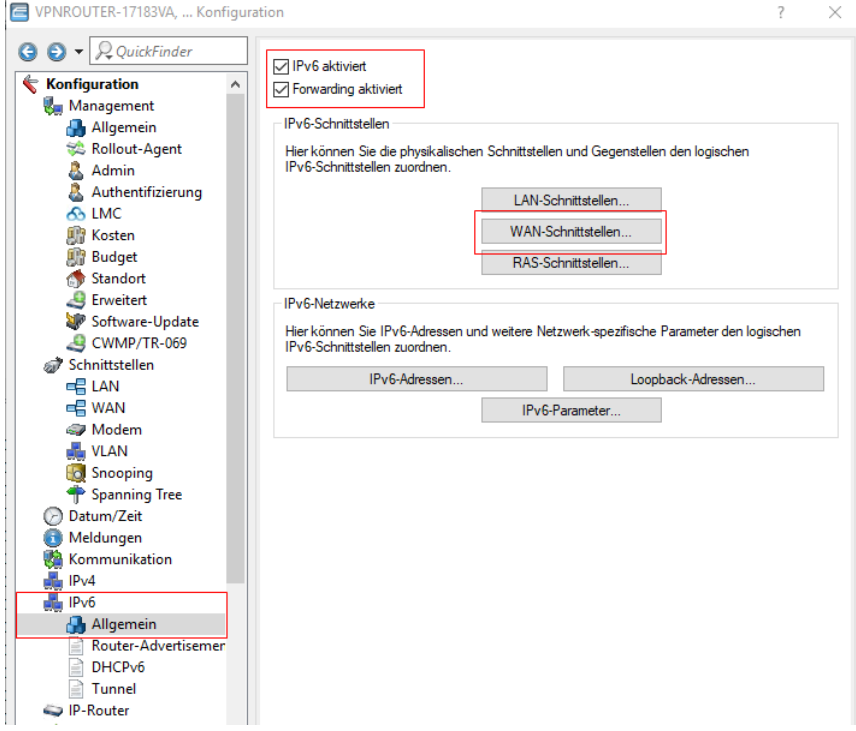

Dann passt ihr die WAN Schnittstelle an.

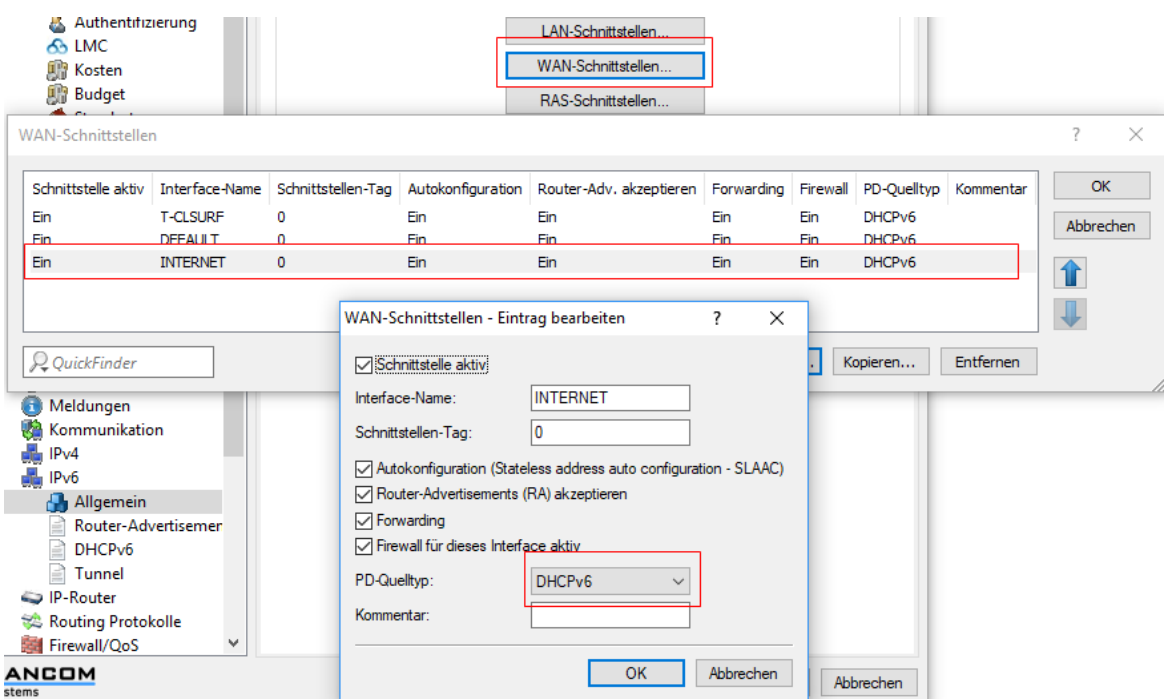

Der PD-Quelltyp steht nach der Konfiguration mit dem Wizard auf "Router-Advertisment" und das funktioniert nicht. Da bekommt ihr keine IPv6, er muss auf DHCPv6 eingestellt werden. Danach kann es ein paar Minuten dauern, bis die Konfiguration vollständig da ist (im Lancom Monitor kann man überprüfen, ob die Einstellungen erfolgreich geladen werden).

Im nächsten Schritt setzt ihre eine neue IPv4 Default Route mit einem neuen Routing Tag.

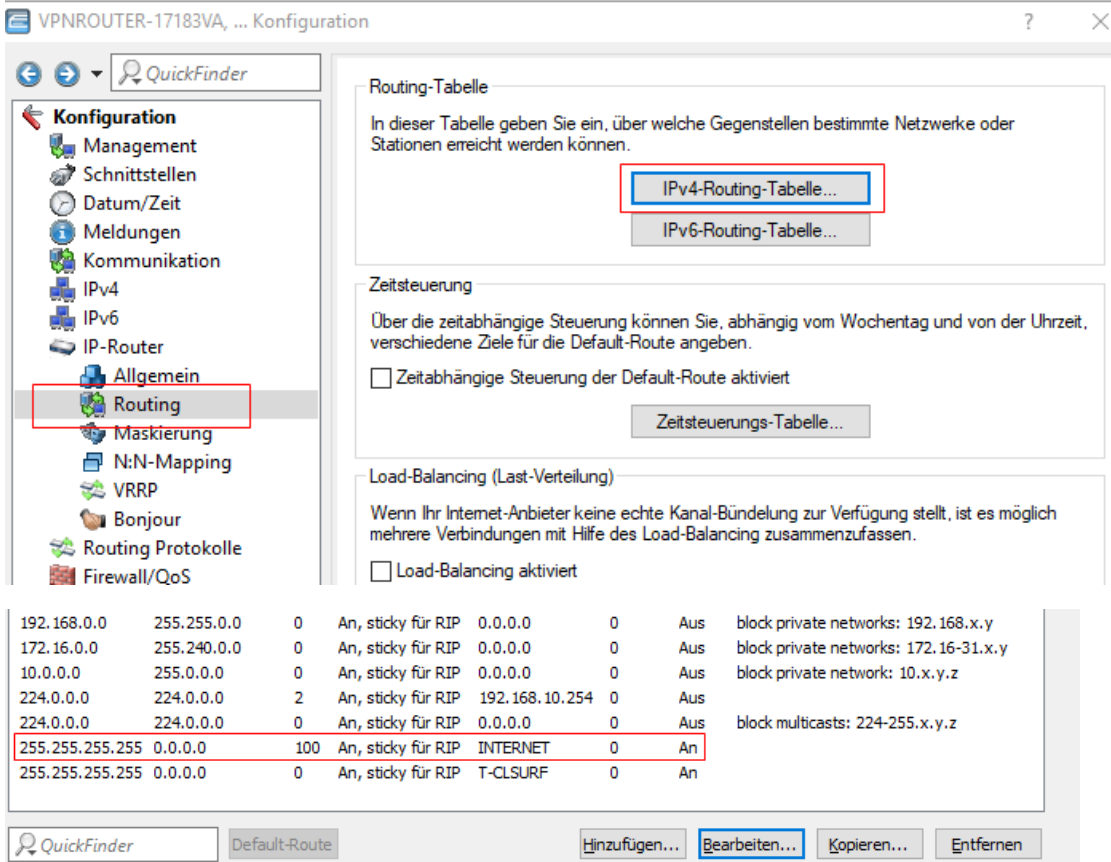

Ich habe das Tag 100 gewählt, aber das ist wirklich egal.

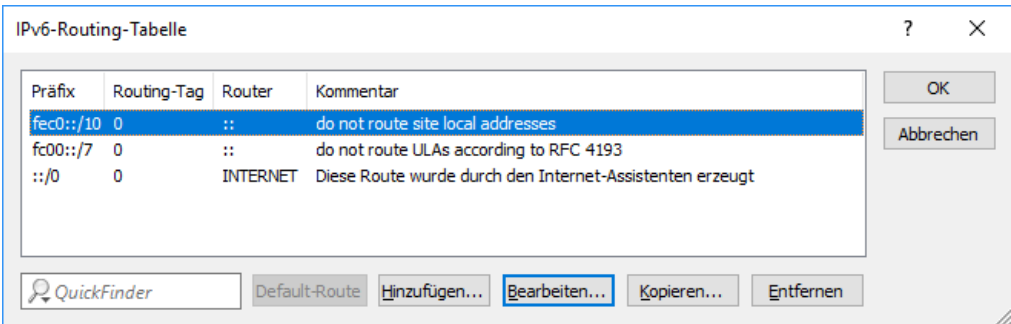

Die IPv6 Routing Table sollte auch den Traffic über die neue Verbindung schicken.

Mit diesem Tag sage ich jetzt in den Firewallregeln, welcher Traffic über dies Route laufen soll.

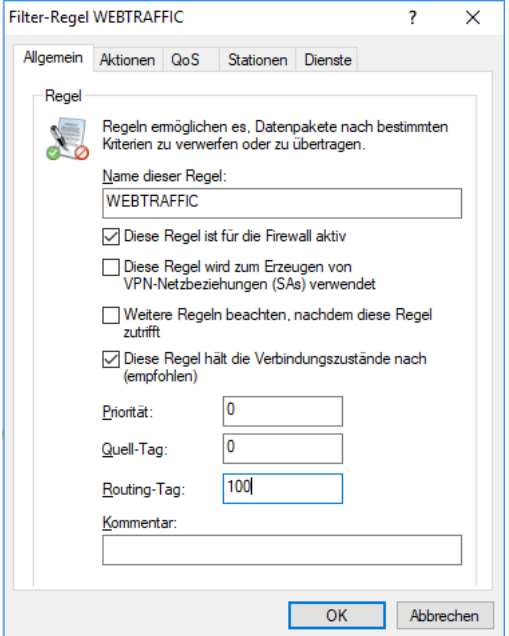

Mit den Firewallregeln könnt ihr euch jetzt austoben und den Traffic gezielt über den einen oder anderen Provider leiten.

Die nächsten Herausforderungen werden dann der Zugriff von Außen, DHCPv6 Client Reservierung, DYN-DNS für einzelne Clients usw.

Christian Sommer

© www.tomssmarthome.de